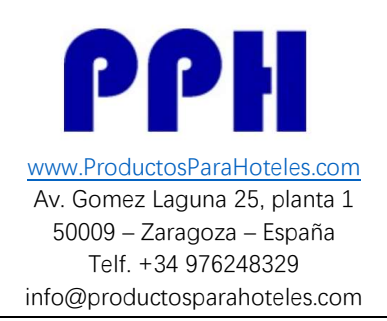

# G2 Gateway Manual de usuario

### 1. Especificaciones

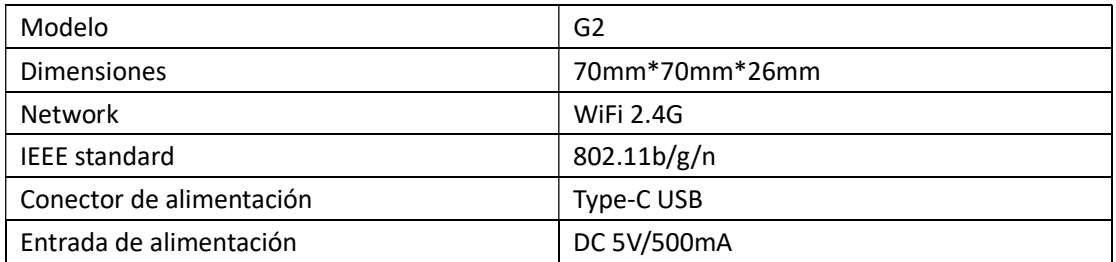

### 2. Luz de Estado

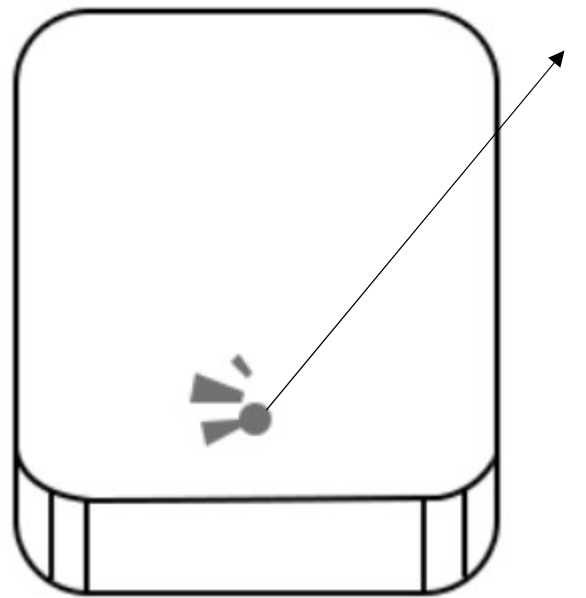

Cuando el Gateway está encendido:

 La luz se ilumina alternativamente entre rojo y azul Modo Stand-by, dispuesto para emparejarse

 Luz Azul: Modo de trabajo Luz Roja: Fallo de red

Versión Nov.2019

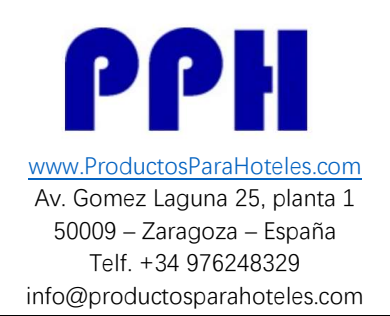

## 3. Enlace el Gateway con la APP

3.1 Active la APP

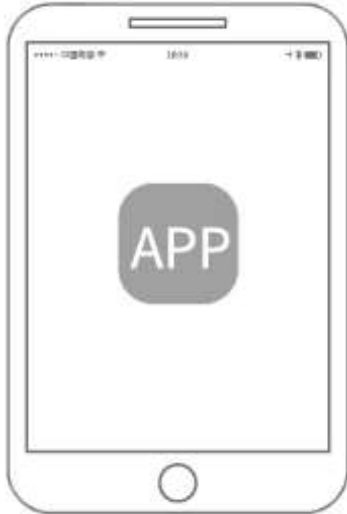

 $3.2$  Pulsar  $\equiv$   $\equiv$ 

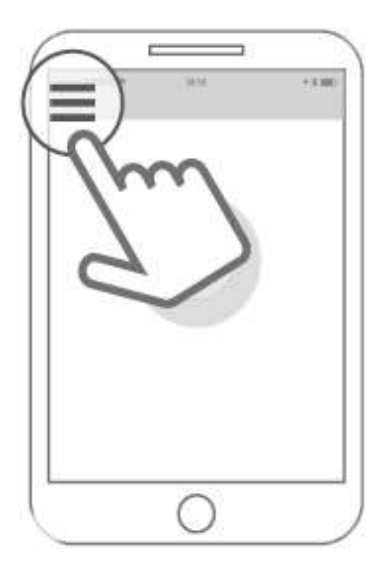

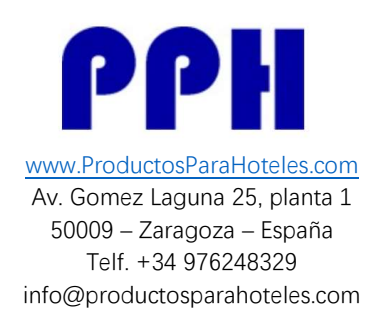

#### 3.3 Seleccionar "Gateway"

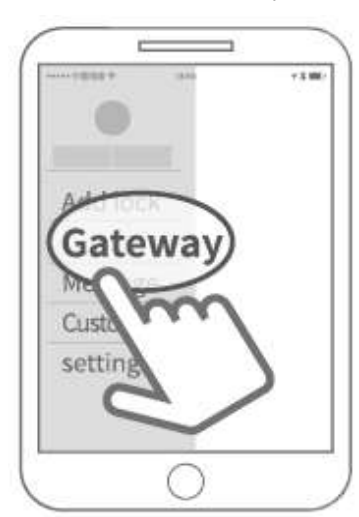

#### 3.4 Seleccionar "G2"

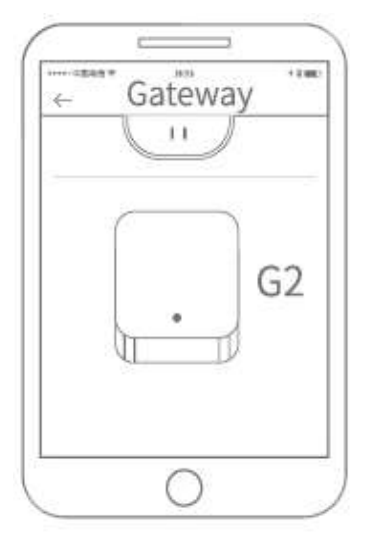

3.5 Enchufe el gateway a la corriente, lo que hará que la luz parpadee intermitentemente entre rojo y azul.

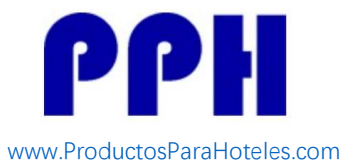

Av. Gomez Laguna 25, planta 1 50009 – Zaragoza – España Telf. +34 976248329 info@productosparahoteles.com

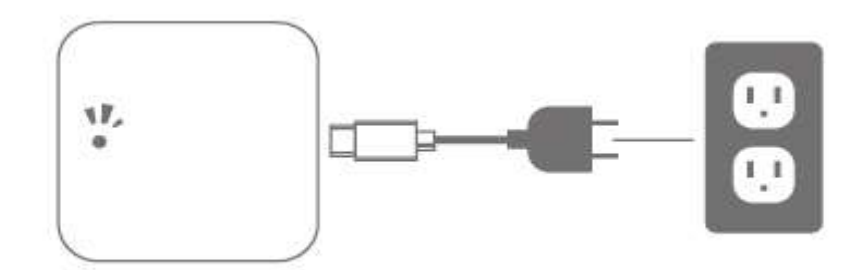

3.6 Pulse signo "+"

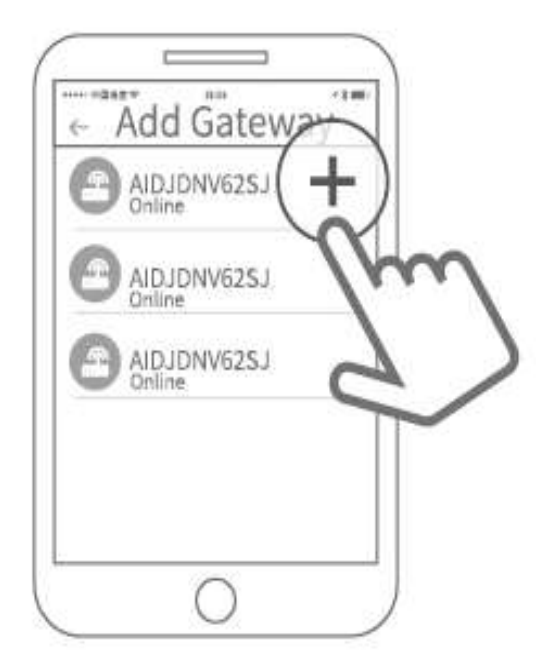

### 3.7Añada Gateway

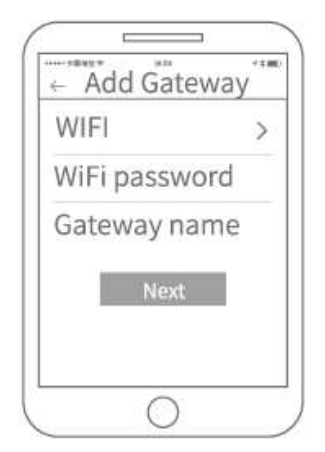

Versión Nov.2019

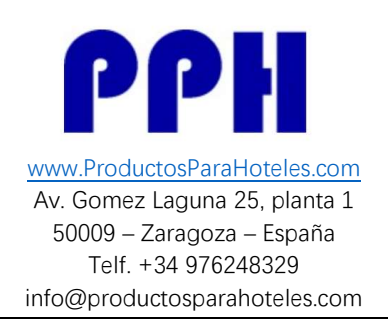

#### 3.8 Seleccione la red y rellene la clave de red

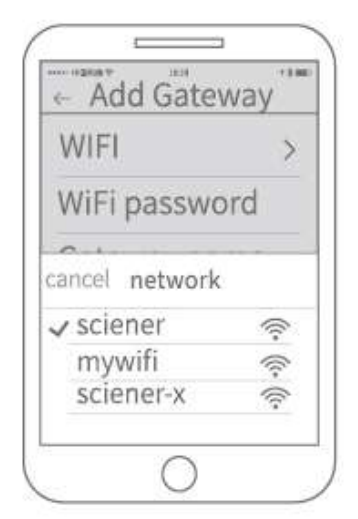

3.9 El gateway está añadido

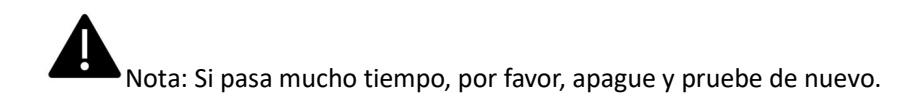